# Informazioni sulla selezione dell'indirizzo di inoltro in OSPF Ī

# Sommario

Introduzione **Prerequisiti Requisiti** Componenti usati **Verifica** Discussioni correlate nella Cisco Support Community

## Introduzione

In questo documento vengono descritti i concetti utilizzati per la selezione degli indirizzi di inoltro per un'istanza LSA esterna (Link State Advertisement) da parte di un router ASBR (Autonomous System Boundary Router) nel dominio OSPF (Open Shortest Path First).

## **Prerequisiti**

#### Requisiti

Questo documento è utile per conoscere i seguenti argomenti:

- Routing IP di base.
- Concetti e termini del protocollo di routing OSPF.

#### Componenti usati

Il documento può essere consultato per tutte le versioni software o hardware.

Le informazioni discusse in questo documento fanno riferimento a dispositivi usati in uno specifico ambiente di emulazione. Su tutti i dispositivi menzionati nel documento la configurazione è stata ripristinata ai valori predefiniti. Se la rete è operativa, valutare attentamente eventuali conseguenze derivanti dall'uso dei comandi.

## Verifica

L'immagine seguente verrà utilizzata come topologia di esempio per il resto del documento.

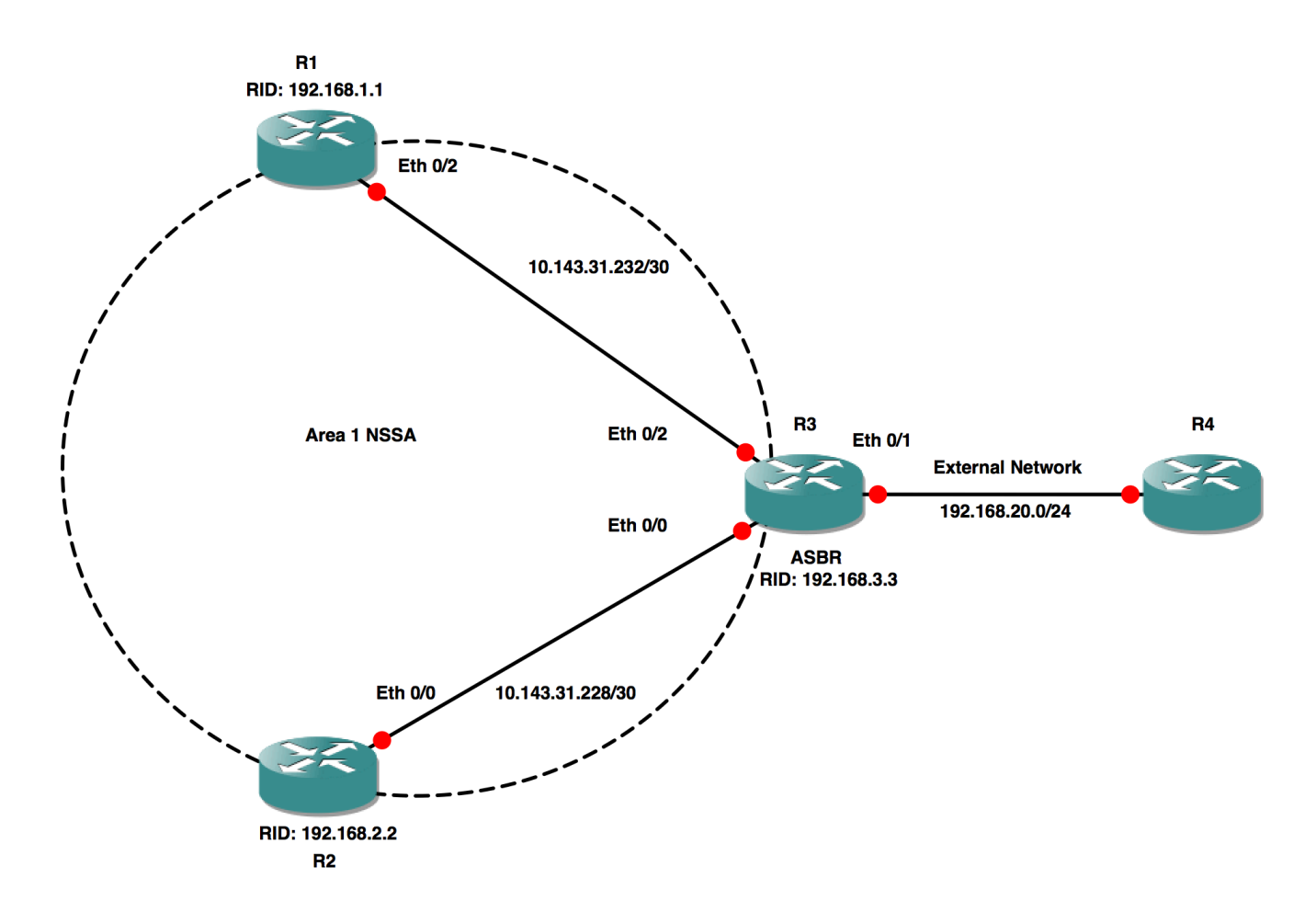

R3 sta ridistribuendo la rete 192.168.20.0/24 in OSPF NSSA (Not-So-Stubby Area) utilizzando la route-map. È possibile utilizzare qualsiasi metodo per ridistribuire la route nel dominio OSPF.

Configurazione pertinente di R3:

```
router ospf 1
 router-id 192.168.3.3
 area 1 nssa
 redistribute connected metric-type 1 subnets route-map CONN
 network 10.143.31.0 0.0.0.255 area 1
```

```
route-map CONN, permit, sequence 10
  Match clauses:
     interface Ethernet0/1
   Set clauses:
  Policy routing matches: 0 packets, 0 bytes
```
interface Ethernet0/1 ip address 192.168.20.1 255.255.255.0

```
Vicinanza OSPF tra router diversi:
```
R1#sh ip ospf neighbor

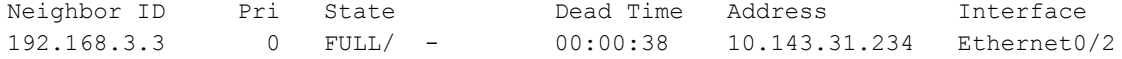

R2#sh ip ospf neighbor

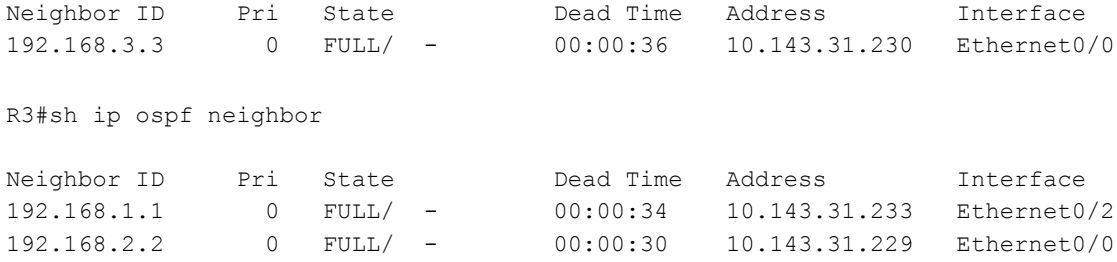

Se si esamina la metrica della route esterna "192.168.20.0" su R1 e R2, si noterà che viene visualizzata con una metrica di 30 su R1 e con una metrica di 40 su R2. Esiste una differenza anche se la connessione a R3 è identica.

```
R1#sh ip route 192.168.20.0
Routing entry for 192.168.20.0/24
  Known via "ospf 1", distance 110, metric 30, type NSSA extern 1
  Last update from 10.143.31.234 on Ethernet0/2, 00:00:31 ago
  Routing Descriptor Blocks:
  * 10.143.31.234, from 192.168.3.3, 00:00:31 ago, via Ethernet0/2
      Route metric is 30, traffic share count is 1
R2#sh ip route 192.168.20.0
Routing entry for 192.168.20.0/24
  Known via "ospf 1", distance 110, metric 40, type NSSA extern 1
  Last update from 10.143.31.230 on Ethernet0/0, 00:00:26 ago
  Routing Descriptor Blocks:
   * 10.143.31.230, from 192.168.3.3, 00:00:26 ago, via Ethernet0/0
       Route metric is 40, traffic share count is 1
```
Informazioni LSA per questo prefisso su R1 e R2:

R1#sh ip ospf database nssa-external OSPF Router with ID (192.168.1.1) (Process ID 1) Type-7 AS External Link States (Area 1) Routing Bit Set on this LSA in topology Base with MTID 0 LS age: 334 Options: (No TOS-capability, Type 7/5 translation, DC, Upward) LS Type: AS External Link Link State ID: 192.168.20.0 (External Network Number ) Advertising Router: 192.168.3.3 LS Seq Number: 80000003 Checksum: 0xA0E3 Length: 36 Network Mask: /24 Metric Type: 1 (Comparable directly to link state metric) MTID: 0 Metric: 20 **Forward Address: 10.143.31.234** External Route Tag: 0

R2#sh ip ospf database nssa-external

OSPF Router with ID (192.168.2.2) (Process ID 1)

Type-7 AS External Link States (Area 1)

```
 Routing Bit Set on this LSA in topology Base with MTID 0
 LS age: 352
 Options: (No TOS-capability, Type 7/5 translation, DC, Upward)
 LS Type: AS External Link
 Link State ID: 192.168.20.0 (External Network Number )
 Advertising Router: 192.168.3.3
 LS Seq Number: 80000003
 Checksum: 0xA0E3
 Length: 36
 Network Mask: /24
  Metric Type: 1 (Comparable directly to link state metric)
  MTID: 0
  Metric: 20
   Forward Address: 10.143.31.234
   External Route Tag: 0
```
Èpossibile vedere che l'indirizzo di inoltro di LSA di tipo 7 è lo stesso sia su R1 che su R2. Inoltre, questo indirizzo di inoltro appartiene all'interfaccia tra R3 e R1. Questo indirizzo di inoltro è direttamente connesso a R1, ma per R2 è raggiungibile tramite R3. Ciò significa che l'indirizzo di inoltro è a un hop aggiuntivo per R2.

Se R3 sceglie l'indirizzo IP del collegamento tra R3 e R2 come indirizzo di inoltro, si verificherà una situazione simile in R1.

L'indirizzo di inoltro viene selezionato su ASBR utilizzando le seguenti regole:

- 1. Se nell'area è configurato un loopback, l'indirizzo IP del loopback viene selezionato come indirizzo di inoltro.
- 2. Se la prima condizione non viene soddisfatta, l'indirizzo IP della prima interfaccia nell'elenco di interfacce OSPF viene selezionato come indirizzo di inoltro. Per visualizzare l'elenco delle interfacce OSPF, usare il comando "show ip ospf interface brief". L'interfaccia in primo piano sarà l'ultima interfaccia collegata a OSPF.

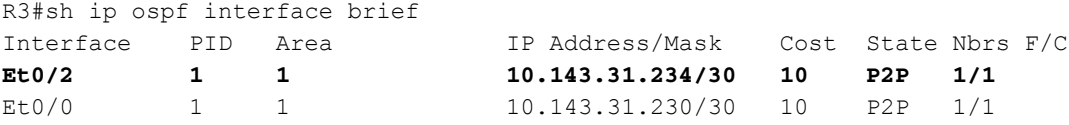

Et0/2 viene visualizzato sopra "show ip ospf interface brief" e questa è la ragione per cui il suo indirizzo IP è stato scelto come indirizzo di inoltro.

Se si modifica la configurazione di Et0/0 in quella predefinita, la porta verrà scollegata da OSPF. Aggiungendo di nuovo la configurazione, la si ricollega nuovamente a OSPF. Dopo questa operazione Et0/0 verrà elencato all'inizio dell'output "show ip ospf interface brief".

```
R3#conf t
Enter configuration commands, one per line. End with CNTL/Z.
R3(config)#
R3(config)#default interface e0/0
Interface Ethernet0/0 set to default configuration
```
DOWN, Neighbor Down: Interface down or detached

R3(config)#interface Ethernet0/0 R3(config-if)# ip address 10.143.31.230 255.255.255.252 R3(config-if)# ip ospf network point-to-point R3(config-if)#end

```
R3#*Aug 3 11:26:03.995: %OSPF-5-ADJCHG: Process 1, Nbr 192.168.2.2 on Ethernet0/0 from LOADING
to FULL, Loading Done
```
R3#sh ip ospf interface brief Interface PID Area IP Address/Mask Cost State Nbrs F/C **Et0/0 1 1 10.143.31.230/30 10 P2P 1/1** Et0/2 1 1 1 1 1 1 10.143.31.234/30 10 P2P 1/1

Questa modifica comporta il ricalcolo dell'indirizzo di inoltro a quello dell'indirizzo IP configurato su Et0/0.

R1#sh ip ospf database nssa-external

OSPF Router with ID (192.168.1.1) (Process ID 1)

Type-7 AS External Link States (Area 1)

 Routing Bit Set on this LSA in topology Base with MTID 0 LS age: 284 Options: (No TOS-capability, Type 7/5 translation, DC, Upward) LS Type: AS External Link Link State ID: 192.168.20.0 (External Network Number ) Advertising Router: 192.168.3.3 LS Seq Number: 80000004 Checksum: 0x6621 Length: 36 Network Mask: /24 Metric Type: 1 (Comparable directly to link state metric) MTID: 0 Metric: 20 **Forward Address: 10.143.31.230**

```
 External Route Tag: 0
```
R2#sh ip ospf database nssa-external

OSPF Router with ID (192.168.2.2) (Process ID 1)

```
 Type-7 AS External Link States (Area 1)
```
 Routing Bit Set on this LSA in topology Base with MTID 0 LS age: 303 Options: (No TOS-capability, Type 7/5 translation, DC, Upward) LS Type: AS External Link Link State ID: 192.168.20.0 (External Network Number ) Advertising Router: 192.168.3.3 LS Seq Number: 80000004 Checksum: 0x6621 Length: 36 Network Mask: /24 Metric Type: 1 (Comparable directly to link state metric) MTID: 0 Metric: 20 **Forward Address: 10.143.31.230** External Route Tag: 0

L'output di "show ip route" visualizzerà ora la metrica per raggiungere la route esterna su R1, che è 40, mentre su R2, che è 30. Questo è l'opposto degli output precedenti.

```
R1#sh ip route 192.168.20.0
Routing entry for 192.168.20.0/24
   Known via "ospf 1", distance 110, metric 40, type NSSA extern 1
  Last update from 10.143.31.234 on Ethernet0/2, 00:06:14 ago
  Routing Descriptor Blocks:
   * 10.143.31.234, from 192.168.3.3, 00:06:14 ago, via Ethernet0/2
       Route metric is 40, traffic share count is 1
R2#sh ip route 192.168.20.0
Routing entry for 192.168.20.0/24
   Known via "ospf 1", distance 110, metric 30, type NSSA extern 1
  Last update from 10.143.31.230 on Ethernet0/0, 00:06:29 ago
   Routing Descriptor Blocks:
   * 10.143.31.230, from 192.168.3.3, 00:06:29 ago, via Ethernet0/0
       Route metric is 30, traffic share count is 1
```
Questa modifica può essere imprevedibile e potrebbe determinare una convergenza di rete, pertanto si consiglia di utilizzare un indirizzo IP di loopback come indirizzo di inoltro.

```
R3(config)#int lo0
R3(config-if)#ip address 192.168.3.3 255.255.255.255
R3(config-if)#router ospf 1
R3(config-router)#network 192.168.3.3 0.0.0.0 area 1
R3(config-router)#end
```
Ciò determina anche la stessa metrica su R1 e R2:

```
R1#sh ip ospf database nssa-external
             OSPF Router with ID (192.168.1.1) (Process ID 1)
         Type-7 AS External Link States (Area 1)
   Routing Bit Set on this LSA in topology Base with MTID 0
   LS age: 1
   Options: (No TOS-capability, Type 7/5 translation, DC, Upward)
   LS Type: AS External Link
   Link State ID: 192.168.20.0 (External Network Number )
   Advertising Router: 192.168.3.3
   LS Seq Number: 80000005
   Checksum: 0x872F
   Length: 36
   Network Mask: /24
    Metric Type: 1 (Comparable directly to link state metric)
    MTID: 0
    Metric: 20
     Forward Address: 192.168.3.3
    External Route Tag: 0
R1#sh ip route 192.168.20.0 
Routing entry for 192.168.20.0/24
   Known via "ospf 1", distance 110, metric 31, type NSSA extern 1
   Last update from 10.143.31.234 on Ethernet0/2, 00:01:27 ago
   Routing Descriptor Blocks:
   * 10.143.31.234, from 192.168.3.3, 00:01:27 ago, via Ethernet0/2
```

```
R2#sh ip ospf database nssa-external
             OSPF Router with ID (192.168.2.2) (Process ID 1)
         Type-7 AS External Link States (Area 1)
   Routing Bit Set on this LSA in topology Base with MTID 0
   LS age: 6
   Options: (No TOS-capability, Type 7/5 translation, DC, Upward)
   LS Type: AS External Link
   Link State ID: 192.168.20.0 (External Network Number )
   Advertising Router: 192.168.3.3
  LS Seq Number: 80000005
   Checksum: 0x872F
  Length: 36
   Network Mask: /24
    Metric Type: 1 (Comparable directly to link state metric)
    MTID: 0
    Metric: 20
    Forward Address: 192.168.3.3
    External Route Tag: 0
R2#sh ip route 192.168.20.0 
Routing entry for 192.168.20.0/24
  Known via "ospf 1", distance 110, metric 31, type NSSA extern 1
  Last update from 10.143.31.230 on Ethernet0/0, 00:01:57 ago
  Routing Descriptor Blocks:
   * 10.143.31.230, from 192.168.3.3, 00:01:57 ago, via Ethernet0/0
      Route metric is 31, traffic share count is 1
```
Nota: Per ulteriori informazioni sull'indirizzo di inoltro diverso da zero di LSA esterno, fare riferimento a [Common Routing Problem with OSPF Forwarding Address](/content/en/us/support/docs/ip/open-shortest-path-first-ospf/13682-10.html) (Problema comune di routing con indirizzo di inoltro OSPF).